# Electronic Knit Countour Модель KR11

*Инструкция по эксплуатации электронного лекального устройства KR11*

## ВНИМАНИЕ **ǰспользуйте данное устройство в соответствии с правилами, обозначенными ниже.**

Не храните данное устройство в местах, где электронные компоненты могут быть повреждены:

- Под прямыми солнечными лучами или на ярком свете.
- Рядом с батареями или другими нагревательными приборами.
- В местах с резкой сменой температуры.
- Повышенной влажности или пыли.
- Соль или химикаты.
- · Чтобы очистить устройство, смочите немного мягкую салфетку водой и протрите внешний корпус устройства. Не используйте растворитель, бензин, алкоголь или уайт-спирит.
- · Вынимайте батарейки из устройства, если не планируете работать на нем долгое время или собираетесь переносить его на дальнее расстояние.

## СОДЕРЖАНИЕ

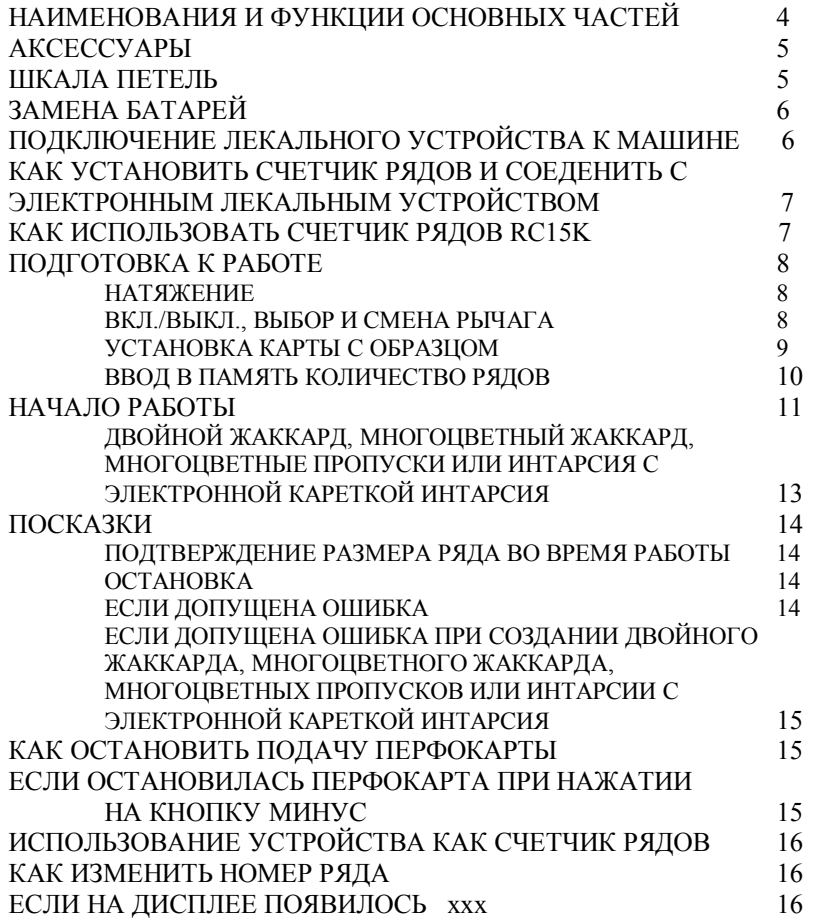

## НАИМЕНОВАНИЕ И ФУНКЦИИ ОСНОВНЫХ ЧАСТЕЙ

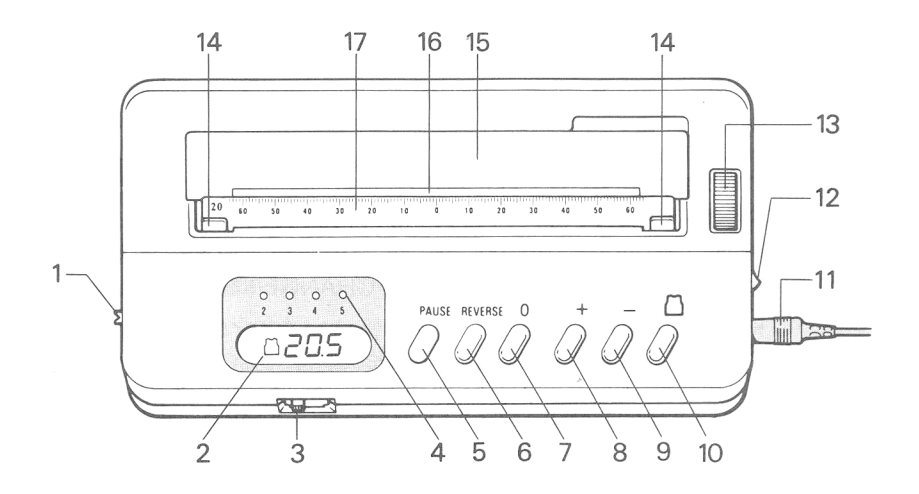

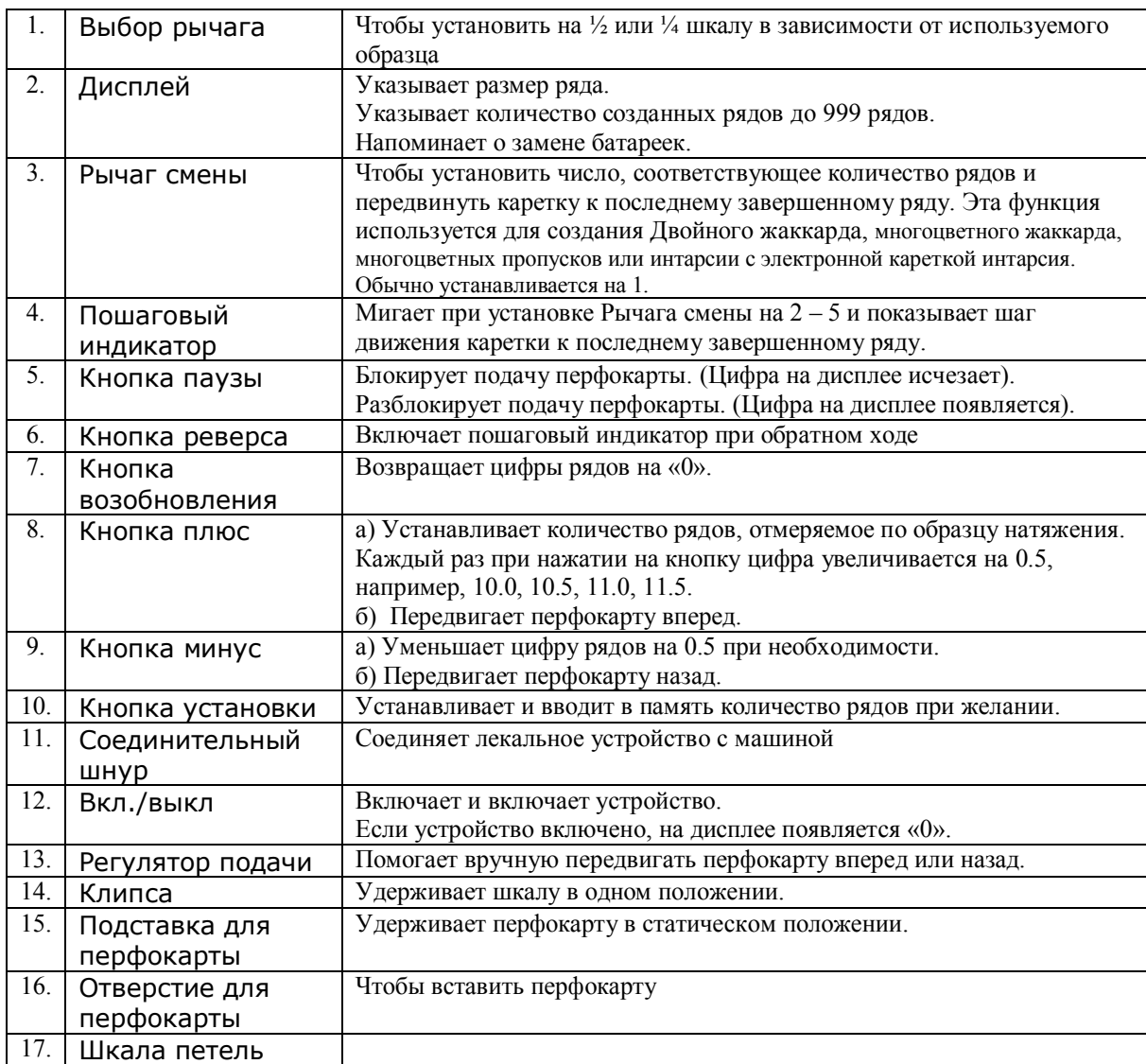

## AKCFCCYAPH

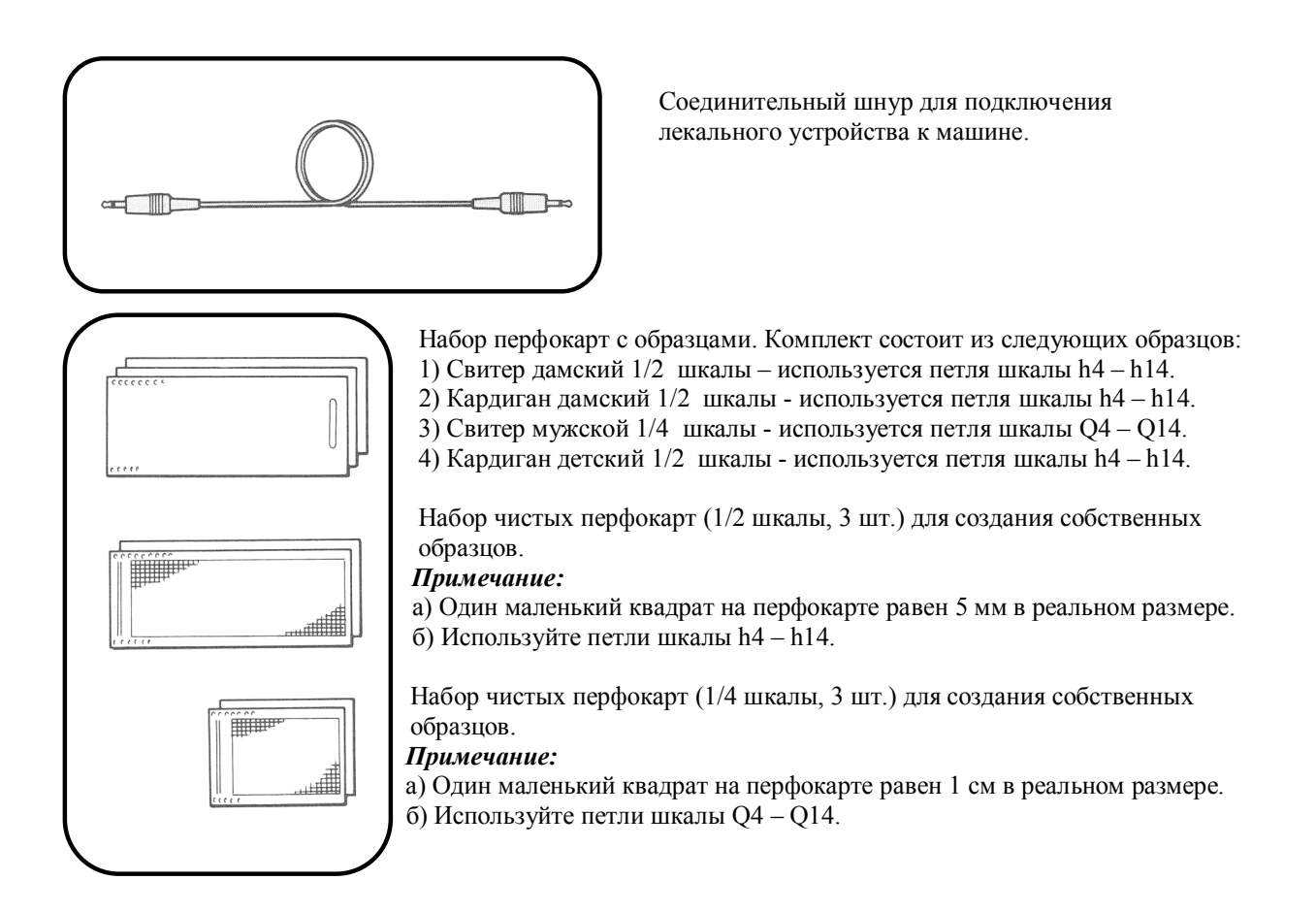

## ШКАЛА ПЕТЕЛЬ

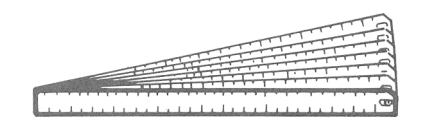

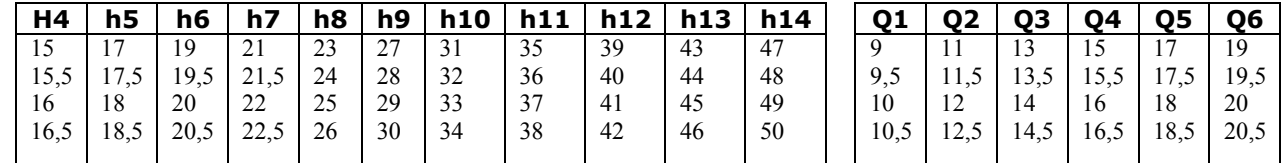

1/2 шкала (11 рядов)

Отметки шкалы h4 – h14 (положение «0» на левой стороне) Размер - 15 – 50 петель

*Примечание:* Эту шкалу можно использовать только с 1/2 образцами, наиболее часто используется при работе с тонкой пряжей.

#### 1/4 шкала (6 рядов)

Отметки шкалы Q4 – Q14 (положение «0» по центру шкалы) Размер - 9– 20.5 петель

*Примечание:* Эту шкалу можно использовать только с 1/4 образцами, наиболее часто используется при работе с более толстой пряжей.

## ЗАМЕНА БАТАРЕЙ

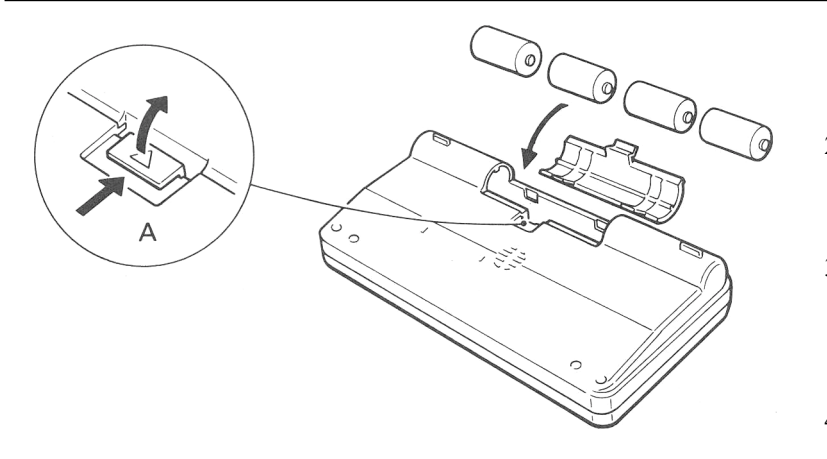

- 1. Переверните лекальное устройство.
- 2. Снимите крышку, нажав на замок «А» в направлении, указанном стрелкой.
- 3. Вставьте 4 батарейки в отсек. Проверьте, правильно ли расположены + полюса.
- 4. Вставьте и защелкните крышку.

*Примечание:* Вынимайте батарейки из устройства, если не планируете работать на нем долгое время или собираетесь переносить его на дальнее расстояние.

## ПОДКЛЮЧЕНИЕ ЛЕКАЛЬНОГО УСТРОЙСТВА К МАШИНЕ

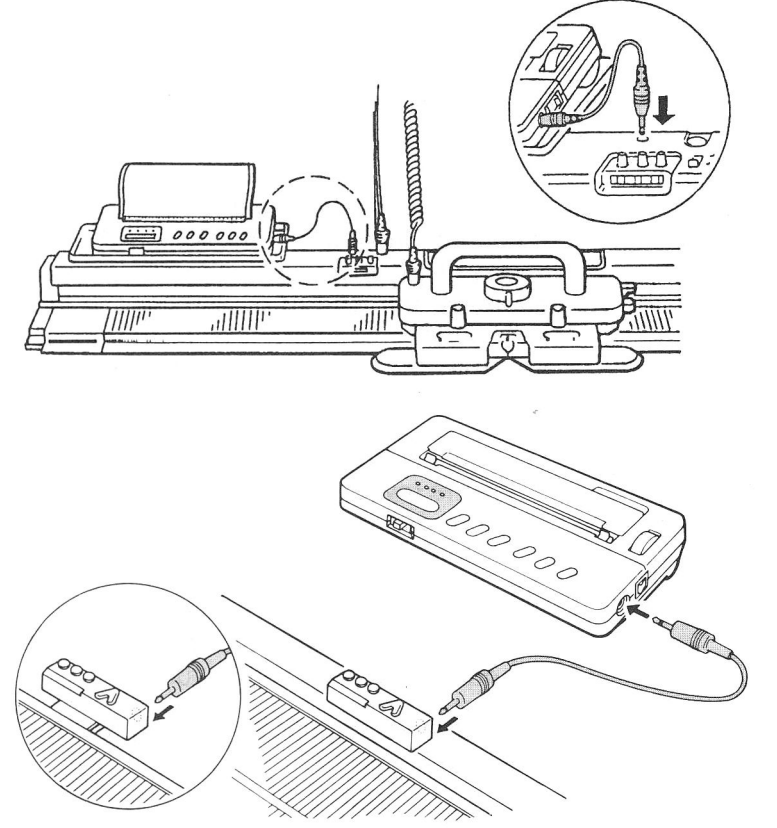

Подключите разъемы соединительного шнура к лекальному устройству и машине.

#### *Примечание:* Разъемы

одинаковые, любой из них можно подключать как к машине, так и к устройству.

### Как установить Счетчик рядов и соединить с электронным лекальным устройством

· Счетчик рядов считает ряды автоматически.

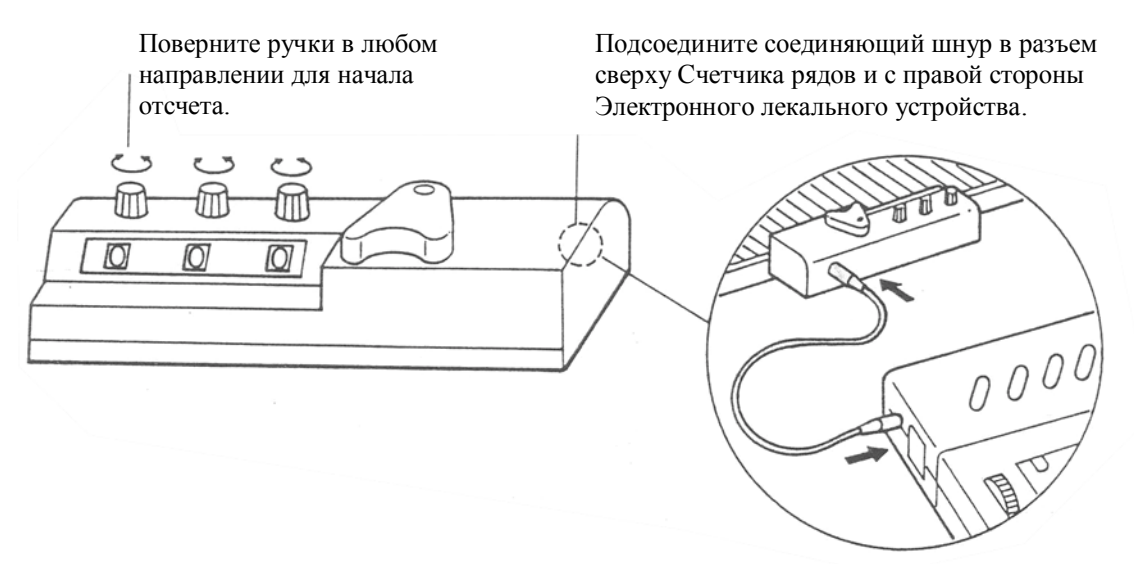

· Установите Счетчик рядов позади игольницы как показано ниже.

Выберите Счетчик рядов в соответствии с типом машины, т.к. существует два типа Счетчика рядов как показано ниже.

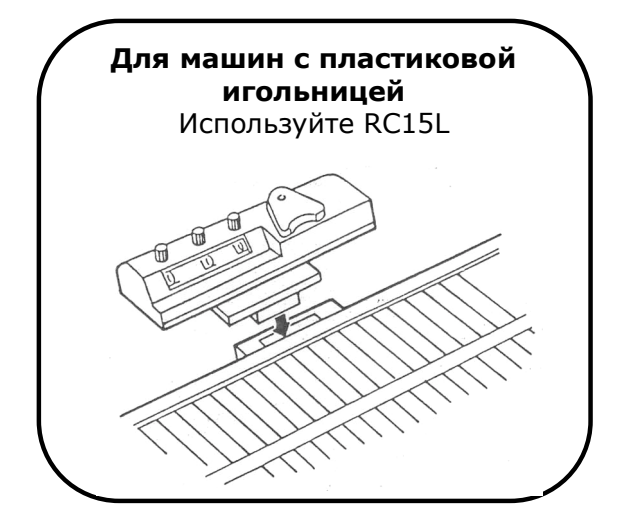

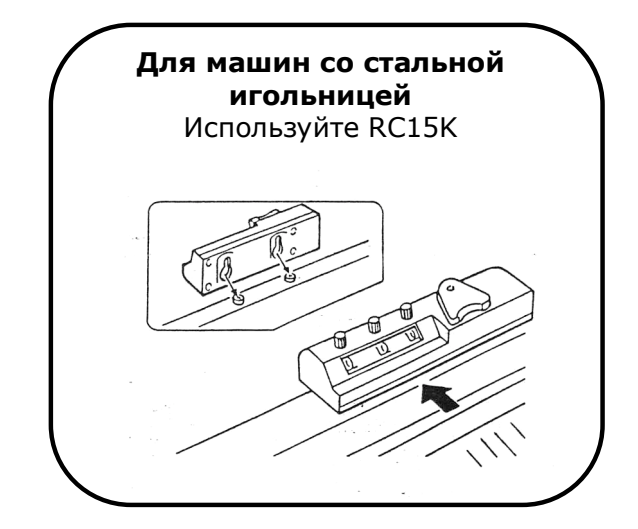

#### Как использовать счетчик рядов RC15K

Воспользуйтесь Счетчиком рядов RC15K, если соединяющий шнур от КR11 невозможно подключить к счетчику рядов, встроенному на машине.

На машинах предыдущего уровня SK155 счетчик рядов нельзя установить на сторону LH игольницы. В этом случае установите его на сторону RH.

## ПОДГОТОВКА К РАБОТЕ

#### **НАТЯЖЕНИЕ**

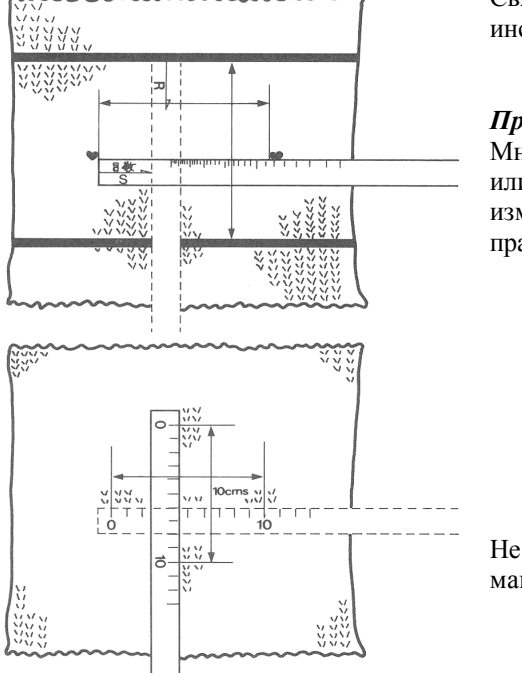

Свяжите образец для расчета плотности вязания, пользуясь инструкцией к вязальной машине.

*Примечание:* При работе с Двойным жаккардом, Многоцветным жаккардом, Многоцветными пропусками или Интарсией с электронной кареткой интарсия способ измерения плотности отличается от обычного. Измеряйте правую сторону образца как показано ниже.

- 1) Приложите измерительную линейку вдоль стежков по тому же ряду петель, что и образец, и посчитайте количество петель в 10 см.
- 2) Приложите измерительную ленту вертикально по центру образца и посчитайте количество рядов в 10 см.

Не используйте калибровочную линейку из комплекта машины.

#### ВКЛЮЧЕНИЕ/ВЫКЛЮЧЕНИЕ, ВЫБОР И СМЕНА РЫЧАГА

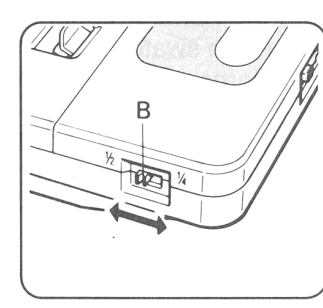

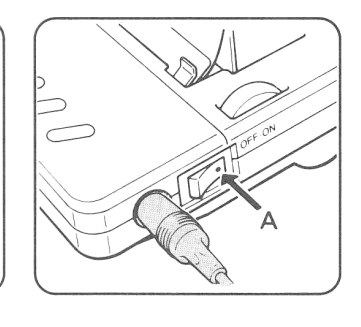

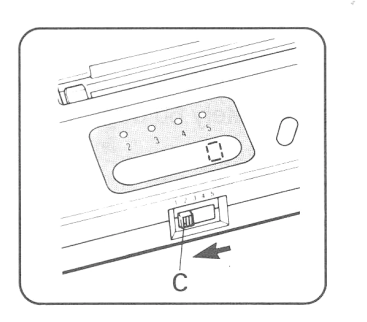

- 1. Нажмите на «А» и выключите («OFF»).
- 2. Установите рычаг «В» на:

«1/2» при работе с образцами 1/2 шкалы. «1/4» при работе с образцами 1/4 шкалы. Примечание: Рычаг выбора можно перемещать только тогда, когда выключатель находится в положении Выкл. («OFF»).

3. Нажмите на «А» и включите («ON»). Дисплей показывает «0».

4. Установите сменный рычаг «С» у выбранного номера. Обычно устанавливают на 1.

При работе с Двойным жаккардом, Многоцветным жаккардом, Многоцветными пропусками или Интарсией с электронной кареткой интарсия устанавливайте на 2 – 5. См. стр. 13.

#### УСТАНОВКА КАРТЫ С ОБРАЗЦОМ

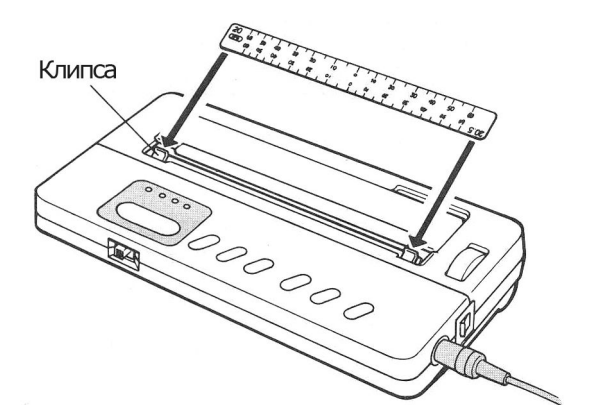

1.Выберите шкалу с цифрой, равной той, которая указана на образце натяжения.

При работе с образцами шкалы 1/2 выбирайте из установки h4 – h14. При работе с образцами шкалы 1/4 выбирайте из установки Q4 – Q14. Вставьте выбранную шкалу с выбранной цифрой перед собой в клипсы.

Вставьте ее плотно в клипсы и проверьте, чтобы она была прямой.

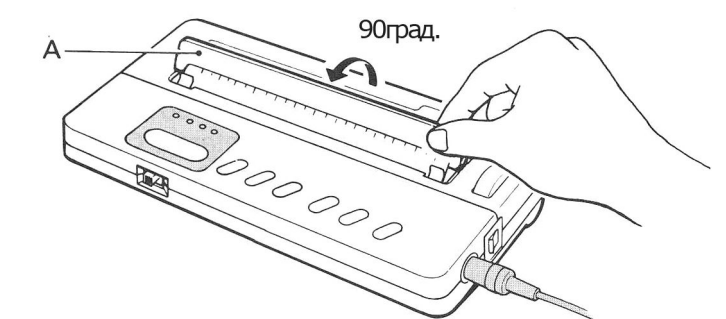

2.Поднимите держатель «А» на себя под углом 90º.

3.Вставьте выбранный образец в слот между шкалой (спереди) и держателем (сзади).

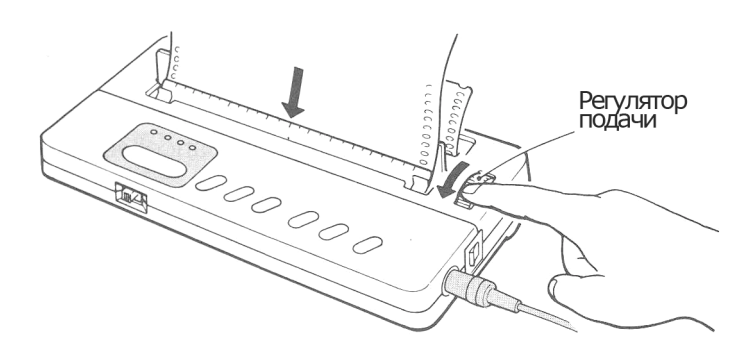

10000

Медленно поверните регулятор подачи на себя (по направлению стрелки). Горизонтальные линии на образце должны быть параллельны шкале. Если горизонтальные линии не параллельны шкале, проверьте

- правильно ли вставлена шкала

- верно ли вставлен образец.

Образец

## ПОДГОТОВКА К РАБОТЕ

#### **УСТАНОВКА КАРТЫ С ОБРАЗЦОМ**

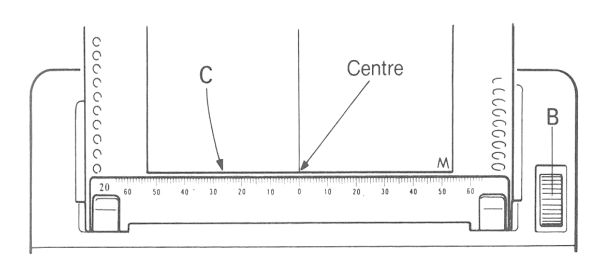

4.Медленно поворачивайте регулятор подачи «В» до тех пор, пока ГОРИЗОНТАЛЬНАЯ ЛИНИЯ «С» на образце не совпадет с линией петель на шкале.

5.Выравнивание шкалы

- · При работе с образцами и шкалой 1/4 передвигайте шкалу либо вправо, либо влево до тех пор, пока ЦЕНТРАЛЬНАЯ ВЕРТИКАЛЬНАЯ ЛИНИЯ образца не совпадет с «0» на шкале.
- · При работе с образцами и шкалой 1/2 передвигайте шкалу либо вправо, либо влево до тех пор, пока ЛЕВАЯ ВЕРТИКАЛЬНАЯ ЛИНИЯ образца не совпадет с «0» на шкале.

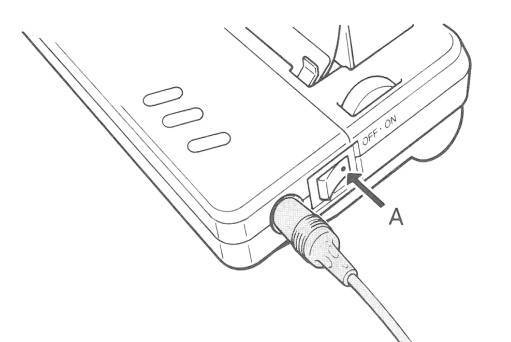

PAUSE REVERSE O

#### **ВВОД В ПАМЯТЬ КОЛИЧЕСТВО** РЯДОВ

1.Переключите «А» в положение Выкл. (OFF) для очистки памяти.

*Примечание:* Все предыдущие установки автоматически исчезнут.

2.Переключите «А» в положение Вкл. (ON). На дисплее появится «0».

3.Один раз нажмите установочую кнопку, на дисплее появится:

- на левой стороне изделие
- на правой стороне цифра «0.0».

4.Один раз нажмите на кнопку Плюс, на дисплее появится цифра «10.0».

Чтобы установить необходимое количество рядов нажимайте на кнопку

- столько раз, пока не появится необходимая цифра,
- нажмите и удерживайте до достижения необходимой цифры.

*Примечание:* Кнопкой Минус «В» можно сократить количество рядов.

5.Один раз нажмите на кнопку установок, на дисплее появится цифра «0».

Количество рядов введено в память.

Примечание: После ввода в память количества рядов лекало с образцом можно перемещать только при помощи кнопок Плюс или Минус.

Количество рядов можно изменить только при выключении устройства и перепрограммировании,

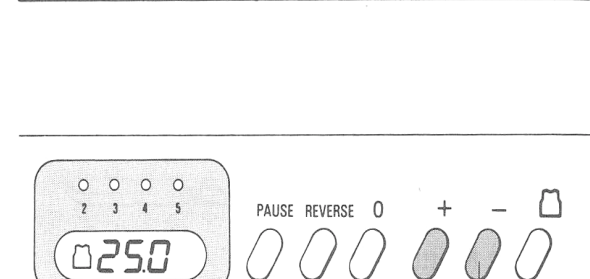

 $\Omega$  $\circ$  $\circ$  $\Omega$ 

 $\overline{\mathbf{c}}$ 

М

 $\overline{\mathbf{3}}$  $\sqrt{4}$ 

00

 $\overline{\phantom{a}}$ 

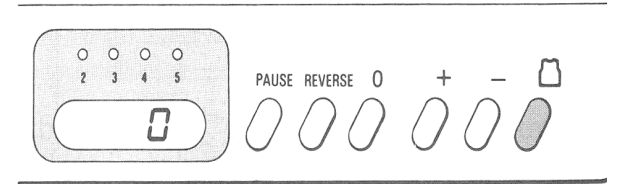

B

## НАЧАЛО РАБОТЫ

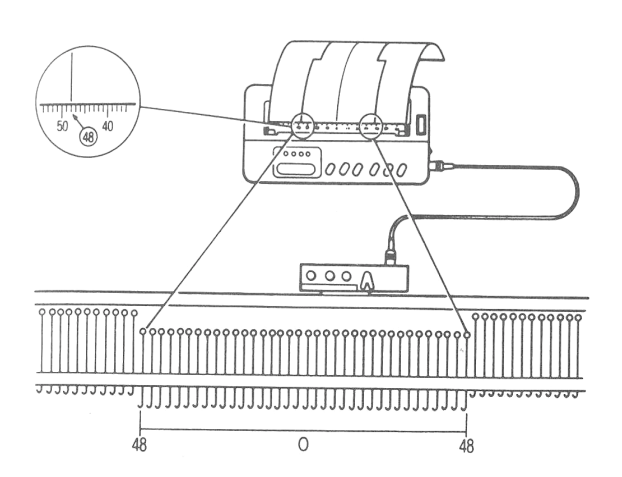

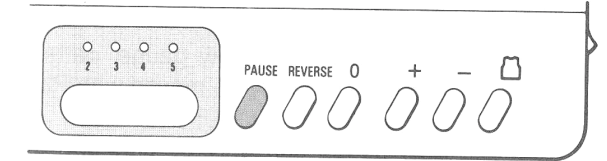

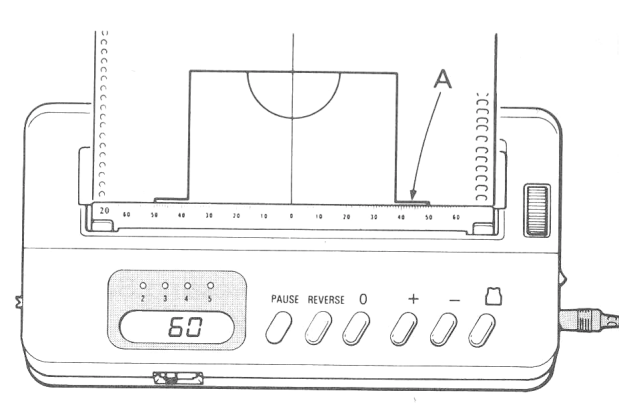

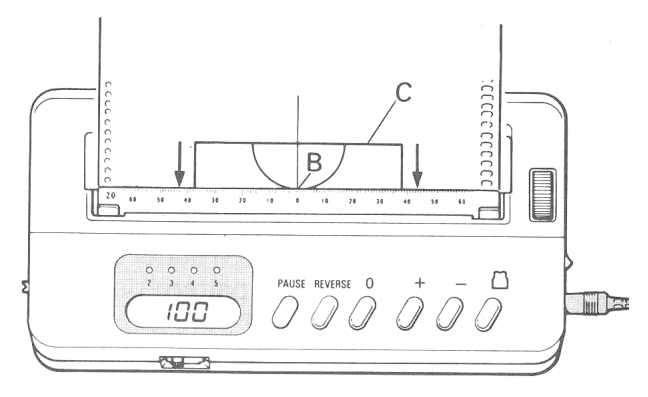

1. Прочитайте контурную линию.

Прочитайте о необходимом количестве петель, для навеса, съема со шкалы, где вертикальная контурная линия пересекается с линией шкалы.

В завасимости от шкалы, с которой работаете, выставьте необходимое количество игл с обеих сторон от центра «0» на игольнице в положение В.

Примечание: Если вертикальная контурная линия выходит между двух линий на шкале, всегда выбирайте большую цифру.

2. Пропуски – Вспомогательное вязание Нажмите на кнопку Пауза, на дисплее исчезнет цифра «0».

Подача лекала и счет рядов на дисплее заблокированы. Заправьте вспомогательную нить в устройство подачи нити и провяжите необходимое количество рядов.

3. Работа с изделием

Нажмите на кнопку Пауза, на дисплее появится цифра «0». Подача лекала и счет разблокированы.

- 4. Снимите вспомогательную нить с устройства подачи. Заправьте основную нить в устройство подачи.
- 5. Провяжите вперед до проймы "А", следуя контурной линии.

Примечание: Каждый раз каретка передвигается по всей длине игольницы, лекало подается по 1 ряду, цифра номера ряда меняется на следующую.

6. Пройма (уменьшение количества петель) Провяжите 1 ряд, проверьте масштаб петель, уберите необходимое количество петель со стороны каретки. Продолжайте вязать и уменьшайте по мере необходимости до того, как достигнете выреза "В".

7. Горловина (первая часть)

Разделите горловину на левую и правую стороны.

Начните с центра, подтолкните все иглы напротив каретки из положения В в положение D.

Установите рычаг Russel на каретке в положение I.

Продолжайте вязать первую часть горловины, уменьшая ее по необходимости, до линии плеча "С". Снимите петли при помощи вспомогательной нитки.

### НАЧАЛО РАБОТЫ

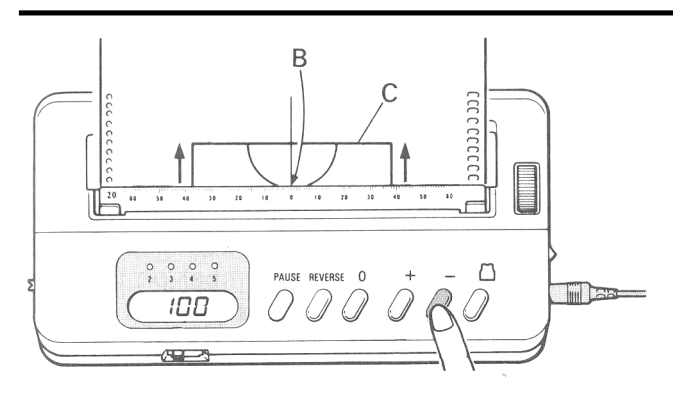

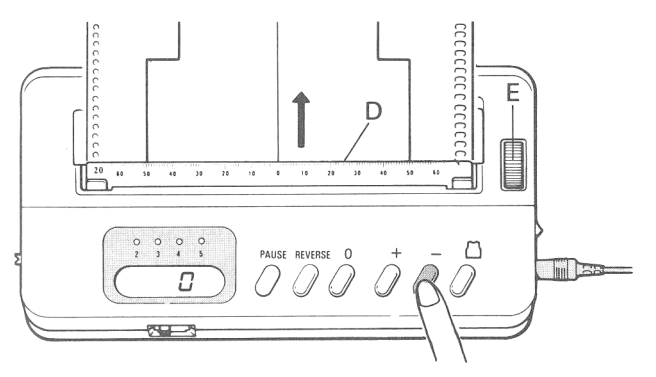

лекала.

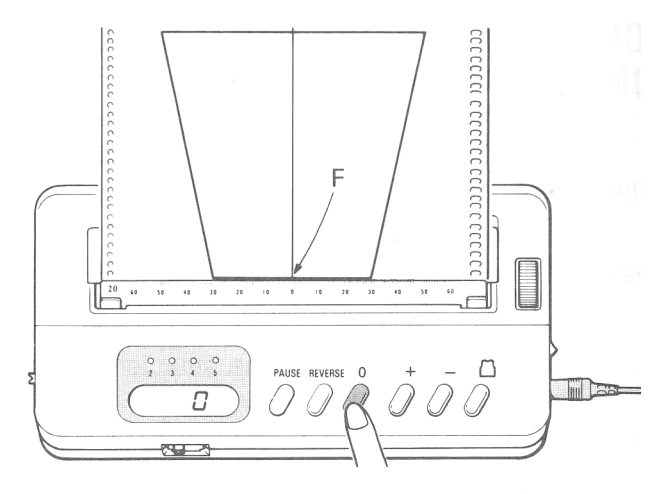

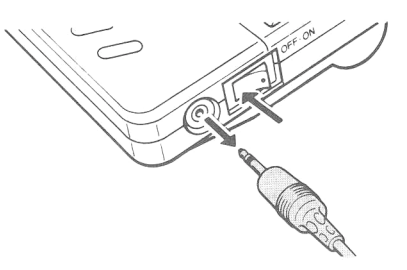

сели батарейки.

8. Горловина (вторая часть) Нажмите кнопку Минус и верните лекало к началу горловины "В".

Провяжите вторую часть горловины, уменьшая ее по необходимости, до линии плеча "С". Снимите петли при помощи вспомогательной нитки.

Примечание: Любое положение на образце можно запрограммировать. Нажимайте на кнопку Установок и затем нажмите на кнопку Минус.

Нажмите на кнопку Минус для возврата лекала. Лекало остановится в запрограммированном положении автоматически.

#### 9. Вывязывание спинки.

Если для спинки используется тот же образец, что и для переда, нажмите кнопку Минус для возврата лекала к линии начала "D". Примечание: Лекало останавливается автоматически, когда на дисплее появляется "0" как порядковый номер ряда.

Если стартовая линия "D" находится не на масштабной линейке, вручную при помощи регулятора подачи "Е" измените положение

10. Вывязывание рукавов

Вставьте в слот лекало для рукавов и медленно поверните регулятор подачи так, чтобы линия "F" на лекале совпала с масштабной линейкой. Нажмите кнопку Reset для установки номера ряда на "0".

Нажмите кнопку Pause, цифра "0" на дисплее исчезнет.

Провяжите несколько рядов вспомогательной пряжей.

Нажмите кнопку Pause, цифра "0" появится на дисплее.

Провяжите рукава основной пряжей, увеличивая количество петель при необходимости.

11. Когда все части изделия вывязаны, выключите устройство и отсоедините шнур от машины и лекального устройства.

Примечание: Если во время создания изделия необходимо остановиться на долгое время, например, на месяц, или надо перевезти лекальное устройство в другое место, выключайте лекальное устройство, чтобы не

### НАЧАЛО РАБОТЫ

#### ДВОЙНОЙ ЖАККАРД, МНОГОЦВЕТНЫЙ ЖАККАРД, МНОГОЦВЕТНЫЕ ПРОПУСКИ ИЛИ ИНТАРСИЯ ЭЛЕКТРОННОЙ КАРЕТКОЙ ИНТАРСИЯ

- Подготовьтесь к работе. См. стр.  $8 10$ .
- · Установите каждую часть машины (дополнительно Контроллер образцов) или дополнительный Контроллер рисунков для определенного типа вязания.
- · Установите необходимое количество игл и работайте с вспомогательной пряжей. См. стр. 11.

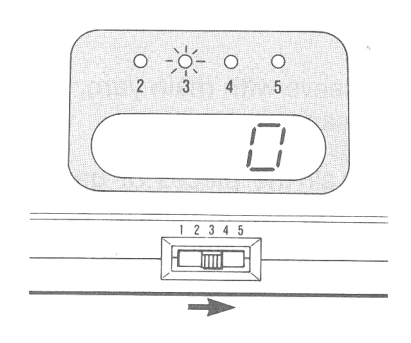

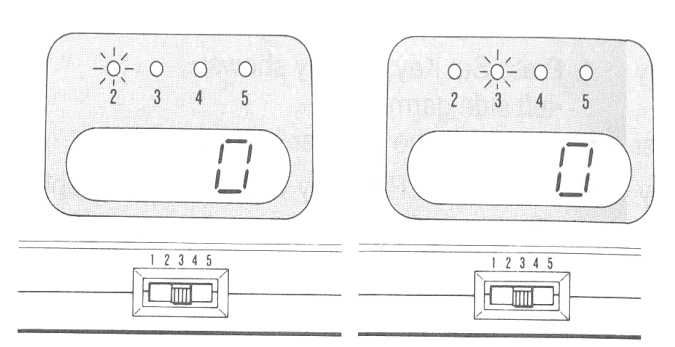

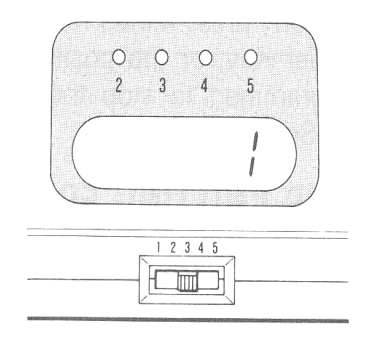

3. Продолжайте работать, повторяя предыдущие шаги.

1. Установите рычаг смены на определенную цифру, соответствующую количеству рядов для перемещения кареткина один ряд законченного вязания.

Примечание: Количество рядов для перемещения каретки зависит от количества цветов, используемых в одном ряду.

Например, При использовании 3 цветов в одном ряду установите рычаг смены на 3. (При работе с двойным жаккардом установите на 2.) При установке рычага смены над соответствующей цифрой загорится лампочка.

- 2. Начинайте работать, меняя нити. При использовании Контроллера рисунков меняйте нити в соответствии с номером цвета, указанном на Контроллере.
- (1) Провяжите 1 ряд, загорится лампочка над цифрой 2.

Лекало не продвигается и номер ряда на дисплее остается "0".

(2) Провяжите 1 ряд, загорится лампочка над цифрой 2.

Лекало не продвигается и номер ряда на дисплее остается "0".

(3) Провяжите 1 ряд, лекало подается на 1 ряд, а лампочка не загорается. На дисплее изменяется номер ряда на "1".

*Примечание:* Лампочки включаются при движении каретки вправо. После провязывания номера того же ряда, у цифры которого установлен Рычаг смены, лекало передвигается на 1 ряд и номер ряда на дисплее изменяется на следующий без включения лампочки.

## ПОДСКАЗКИ

#### ПОДТВЕРЖДЕНИЕ РАЗМЕРА РЯДА ВО ВРЕМЯ РАБОТЫ

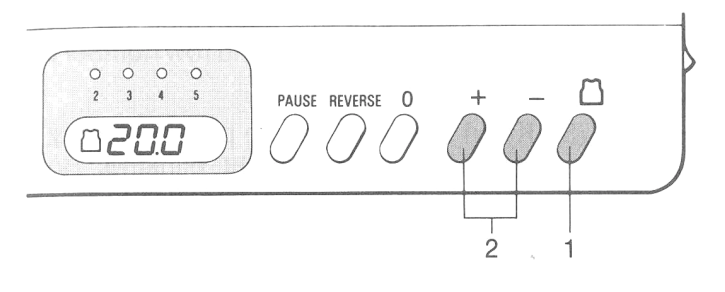

- 1. Нажмите кнопку Set, на дисплее появится:
- с левой сороны изделие
- с правой стороны количество вывязанных рядов.
- 2. Нажмите кнопку Плюс или Минус, на дисплее появится:
- с левой сороны изделие
- с правой стороны размер ряда. Например, 20.0
- 3. Нажмите кнопку Set, дисплей покажет количество созданных рядов. Примечание: Не нажимайте кнопку Минус во время нажатия на кнопку Set. В противном случае в этом положении будет запрограммирована остановка лекала. (См. стр.12.)

#### **OCTAHOBKA**

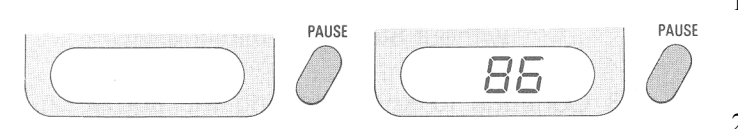

- 1. Нажмите кнопку Pause, цифры на дисплее исчезнут. Однако, размер ряда и количество вывязанных рядов внесены в память.
- 2. Чтобы снова начать вязать, нажмите

на кнопку Pause. На дисплее появится количество созданных рядов.

*Примечание:* Если необходимо перенести устройство, отсоедините соединяющий шнур от лекального устройства и машины. Размер ряда и количество созданных рядов остались в памяти.

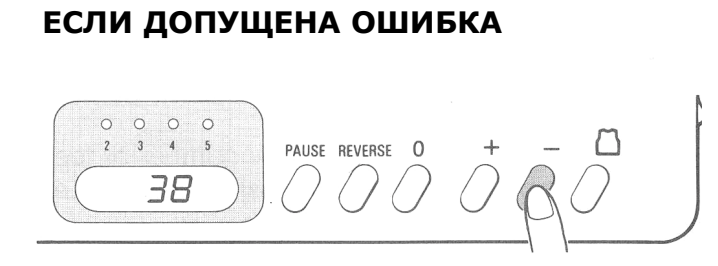

- 1. Распустите неверно созданные ряды.
- 2. Нажмите кнопку Минус столько раз, сколько рядов распущено.

Количество рядов уменьшено, лекало передвинуто назад.

3. Если каретка находится на противоположной стороне от пряжи, переместите каретку на сторону

пряжи, используя рычаг освобождения. (Если у каретки есть устройство подачи, отведите его в сторону от счетчика рядов машины.) При работе на LK150 переместите каретку на сторону пряжи.

4. Потяните пряжу вниз в сторону мотка или бобины во избежание запутывания и продолжайте работать.

## ПОДСКАЗКИ

#### **ЕСЛИ ДОПУЩЕНА ОШИБКА ПРИ СОЗДАНИИ ДВОЙНОГО ЖАККАРДА,** МНОГОЦВЕТНОГО ЖАККАРДА, МНОГОЦВЕТНЫХ ПРОПУСКОВ ИЛИ **ИНТАРСИИ С**

ЭЛЕКТРОННОЙ КАРЕТКОЙ ИНТАРСИЯ

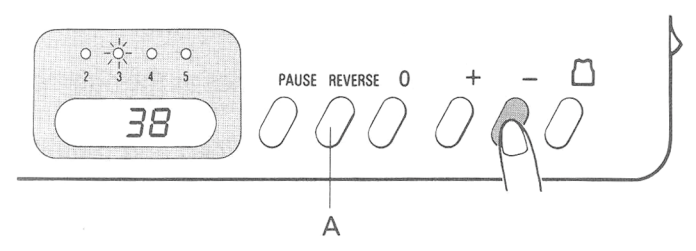

1. Распустите количество рядов, соответствующее числу Рычага смены.

Например, если Рычаг смены установлен на 3, распустите 3 ряда.

2. Один раз нажмите на кнопку Minus. Номер ряда изменится на предыдущий, лекало переместится на 1 ряд назад.

Примечание: Нельзя изменить номер ряда или подачу лекала, нажав на кнопку реверса Reverse «А».

- 3. Передвиньте каретку на сторону пряжи и удалите спутанную нить как указано на предыдущей странице.
- 4. Продолжайте работать с тем же цветом, как и до роспуска.
	- *Примечание:* Проверьте, чтобы лампочка горела над той же цифрой во время этой процедуры. Если она горит не там, нажимайте кнопку реверса Reverse до тех пор, пока лампочка не загорится над нужной цифрой.

*N.B.* При работе с Pattern Switch №3 распустите в два раза больше рядов, чем цифра, на которой находится рычаг смены. Два раза нажмите на кнопку Minus.

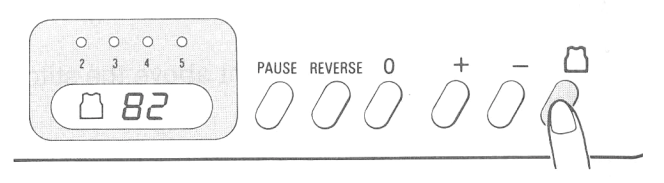

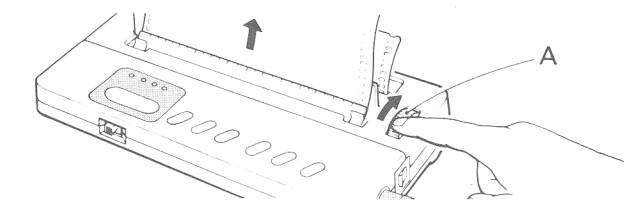

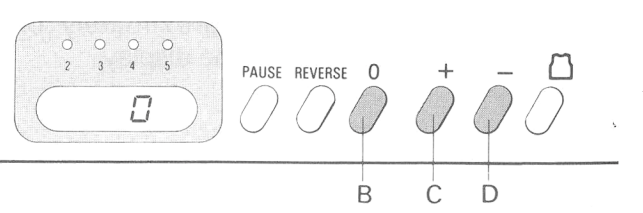

КАК ОСТАНОВИТЬ ПОДАЧУ ПЕРФОКАРТЫ

Нажмите на кнопку Set, на дисплее появится: - с левой сороны – изделие

- с правой стороны – количество

вывязанных рядов. Подача перфокарты заблокирована во время смены количества рядов.

#### **ЕСЛИ ОСТАНОВИЛАСЬ** ПЕРФОКАРТА ПРИ НАЖАТИИ HA KHONKY MINUS

Подтолкните ее вручную, повернув ручку подачи «А».

#### ИСПОЛЬЗОВАНИЕ УСТРОЙСТВА **КАК СЧЕТЧИК РЯДОВ**

- 1. Установите Рычаг смены на 1.
- 2. Введите в память любой размер ряда. (См. стр. $10 - 11.$ )
- 3. Начните вязать. Когда каретка проходит по всей длине игольницы, номер ряда увеличивается.

Нажмите кнопку «В» Reset для изменения количества рядов на «0». Нажмите кнопку «С» Plus и увеличьте номер ряда. Нажмите кнопку «D» Minus и уменьшите номер ряда.

## ПОДСКАЗКИ

#### КАК ИЗМЕНИТЬ НОМЕР РЯДА

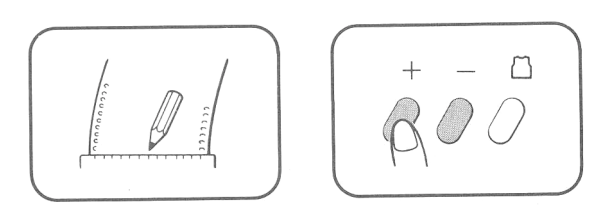

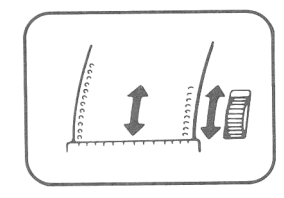

- 1. Карандашом сделайте отметку на перфокарте на уровне масштабной линейки.
- 2. Измените номер ряда, нажав на кнопку Plus или Minus.
- 3. Т.к. перфокарта прошла на то же количество рядов при изменении, верните ее к отметке вручную, повернув ручку подачи.

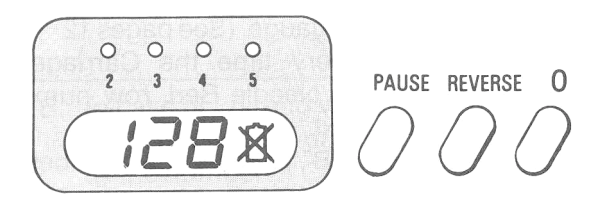

#### ПЕРЕЧЕРКНУТЫЙ СИМВОЛ НА **ДИСПЛЕЕ**

означает, что батарейки сели.  $\boxtimes$ Однако, можно еще связать приблизительно целый свитер даже после появления символа на дисплее.